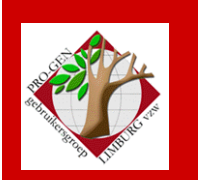

24 november 2022

Jaargang 29, nr. 5/5

# Nieuwsbrief

#### **In dit nummer**

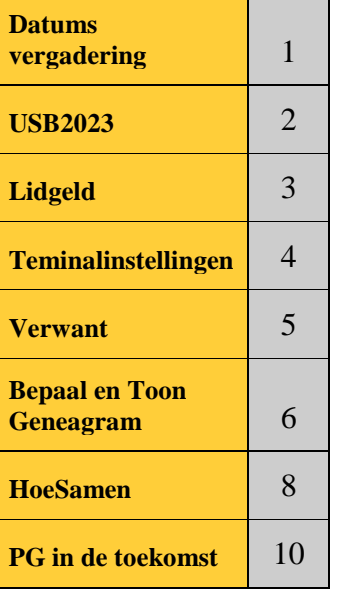

**Vorige vergadering: 22 september 2022 14 aanwezigen Deze samenkomst van 24 november 2022 24 aanwezigen**

**Volgende samenkomst: Onze jaarlijkse nieuwjaarsreceptie op vrijdag (!) 3 februari 2023 om 18u00 [STADHUIS](http://www.pro-gen.be/reisweg.htm) Genk Stadsplein 1 3600 Genk**

# **Datums vergadering 2022 en locatie**

- zaterdag 15 januari 2022 = Nieuwjaarsreceptie voor leden … **afgelast wegens corona**
- donderdag 24 maart 2022 = **USB2022**
- donderdag 2 juni 2022 (!) = **Bidprentjes**
- donderdag 22 september 2022 = **Bouw onze jaarlijkse USB**
- donderdag 24 november 2022 = **Gemeenschappelijke voorouders**

Onze gewone samenkomsten: telkens van 19u30 tot  $22u00 \rightarrow$  Stadhuis van Genk, Zaal 4. Vlakbij is er ruime parking (volg rode pijl)

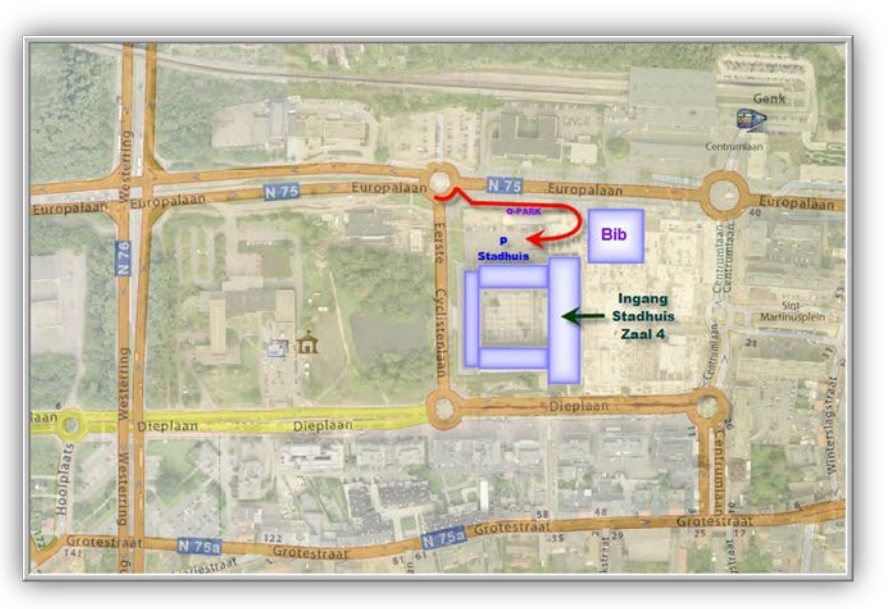

#### **Geplande activiteiten 2023**

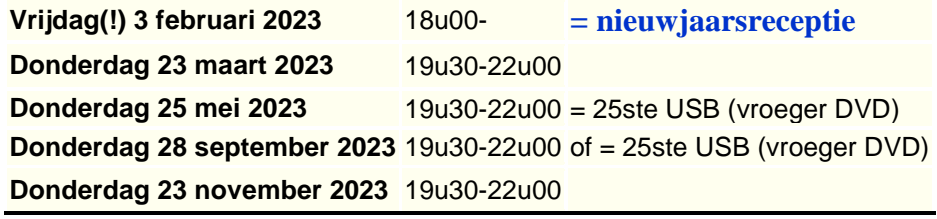

**Sinds 27 maart 2022 bestaat de PRO-GENgebruikersgroep LIMBURG 29 jaar**

# **USB2023**

• Onze USB2023 verschijnt **niet meer** zoals vorig jaar tijdens onze samenkomst **in de maand maart.** De verschijningsdatum wordt verschoven naar 25 **mei** 2023 of naar 28 **september** 2023.

Wegens gezondheidsredenen gaat uw voorzitter Ivo in de toekomst minder PG-hooi op zijn vork nemen en de PG-arbeid die er nog rest, meer spreiden in de tijd en sommige werkzaamheden zelfs afbouwen.

Bijvoorbeeld: de tijd dat uw voorzitter uren en uren werkte aan de conversie van allerlei bestanden (meestal Excel) tot een keurig PRO-GENbestand is definitief voorbij. Voor publicatie op onze jaarlijkse USB moeten de niet-PRO-GENbestanden onmiddellijk publiceerbaar zijn zonder de tussenkomst van nog extra handwerk. Een PDF-bestand is een geschikt middel.

- Je kan je bestanden voor USB2023 inleveren van november tot en met 15 januari 2023. De **inlevertermijn** voor de bestanden **blijft (ook in de toekomst) behouden van november tot en met januari**, zelfs al verschijnt onze USB pas eind september!
- Inzenden van een nieuw of een aanzienlijk vernieuwd bestand voor USB2023 + betaald lidgeld 2023 geeft recht op een gratis USB2023. De verwerkers van de bestanden, Ivo Gilisen of Bob Joosten, zullen bepalen of de inzending voldoende is om recht te hebben op een gratis USB-stick.
- De **leden** die geen recht hebben op een gratis USB2023 maar er wel één wensen te kopen, of leden die een bijkomende USB-stick wensen te verwerven, kunnen deze later bestellen via een bestelformulier. De prijs bedraagt 29,95 euro, inclusief verzendingskosten. Zie ook [Bestelling](http://www.pro-gen.be/usb/verkoop_usb.htm)  [USB \(pro-gen.be\)](http://www.pro-gen.be/usb/verkoop_usb.htm)
- Gegevens die je op onze USB2023 kan publiceren:

#### **Uit PRO-GEN**

-PR en BS. Moeten niet volledig zijn, kleine aaneengesloten delen kunnen ook. Bvb. alleen de huwelijken uit de BS of alleen de dopen van na 1700 of alleen de klapper op de PR of alleen de huwelijken van 1840-1860 of …

-Begraafplaatsen

-Bidprentjes en doodsbrieven

-Limburgse geslachten (via onze eigen progje met handleiding)

-Limburgse kwartierstaten (via onze eigen progje met handleiding)

**Uit allerlei andere vormen** (gewone Word-tekst, Excel, PDF-teksten, … )

**-**Bevolkingsregisters

-Volkstellingen

-Varia. Om iedereen de kans te geven iets te publiceren op onze USB, creëerden wij vorig jaar de rubriek Varia.

Daarin verlangen wij **keurig afgewerkte** teksten of lijsten die nergens in de hogervermelde rubrieken kunnen ondergebracht worden en die een inhoudelijk niveau uitstralen. Bij wijze van voorbeeld publiceerde het Stadsarchief Tongeren toen een PDF-lijst van alle Tongerse schepenen vanaf 1205 tot 1796.

Voor deze rubriek zijn de onderwerpen legio. Enkele ideeën: een lijst van opeenvolgende burgemeesters uit een gemeente, een lijst teuten, pastoors, begijnen, soldaten onder Napoleon, bokkenrijders, poortersboeken, samenvattingen van gichten of wezenboeken, …. Kortom alles wat voor een genealoog interessant kan zijn **EN wat op onze USB onmiddellijk publiceerbaar is zonder extra handwerk en andere tussenkomsten**. Zie kader aan het begin van deze Nieuwsbrief.

# **Woord van de penningmeester**

# **Lidgeld 2023 gecombineerd met de inschrijving voor de nieuwjaarsreceptie**

De laatste ledenbijdrage van 10 euro was wegens corona voor het werkjaar 2020. In 2021 en 2022 traden ook enkele nieuwe leden tot onze vereniging toe en betaalden hun eerste lidgeld. Helaas overleden in 2022 twee van onze 112 leden, Marc Vlassenroot en Bernard Russel.

Persoonlijk ben ik in januari 2023 drie weken met vakantie in Thailand om er duivenwedstrijden bij te wonen. De inschrijving voor de nieuwjaarsreceptie op vrijdag 3 februari 2023 wil ik daarom **anders organiseren** omdat er mij anders onvoldoende tijd rest.

- Gewoon lidgeld, **zonder naar de nieuwjaarsreceptie te komen**: **10 euro** (voor een eventuele partner of begeleider is het lidgeld gratis)
- Lidgeld, met **één persoon** aanwezig op de **nieuwjaarsreceptie**: **11 euro**
- Lidgeld, met **twee personen** (lid en partner of begeleider) aanwezig op de **nieuwjaarsreceptie**: **12 euro**

De verhoging van het lidgeld met 1 euro of 2 euro telt als definitieve inschrijving voor de nieuwjaarsreceptie op vrijdag 3 februari 2023.

Gelieve het lidgeld te betalen ten laatste op 15 januari 2023 op het rekeningnummer. IBAN: BE59 4544 1323 5126 BIC: KREDBEBB PRO-GEN GG. LIMBURG p/a E. Van Dorenlaan 44 B-3600 Genk, België

Met de melding: ABO 2023.

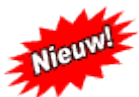

Tijdens de bijeenkomsten wordt, indien de financiële situatie en de accommodatie het toelaat, steeds een gratis consumptie aangeboden.

# **Foute Terminalinstellingen na WIN-update**

't Is niet de eerste keer dat men in paniek telefoneert: "Help, mijn PRO-GEN ziet er "raar" uit!"

Met dank aan de makers van PRO-GEN voor de verklaring van het fenomeen en hun onmiddellijke oplossing!

De Windows 11-update 22H2 heeft weer eens voor wat ongemak en paniek gezorgd bij de PGgebruikers. Na de WIN-update ziet uw PG er als uit:

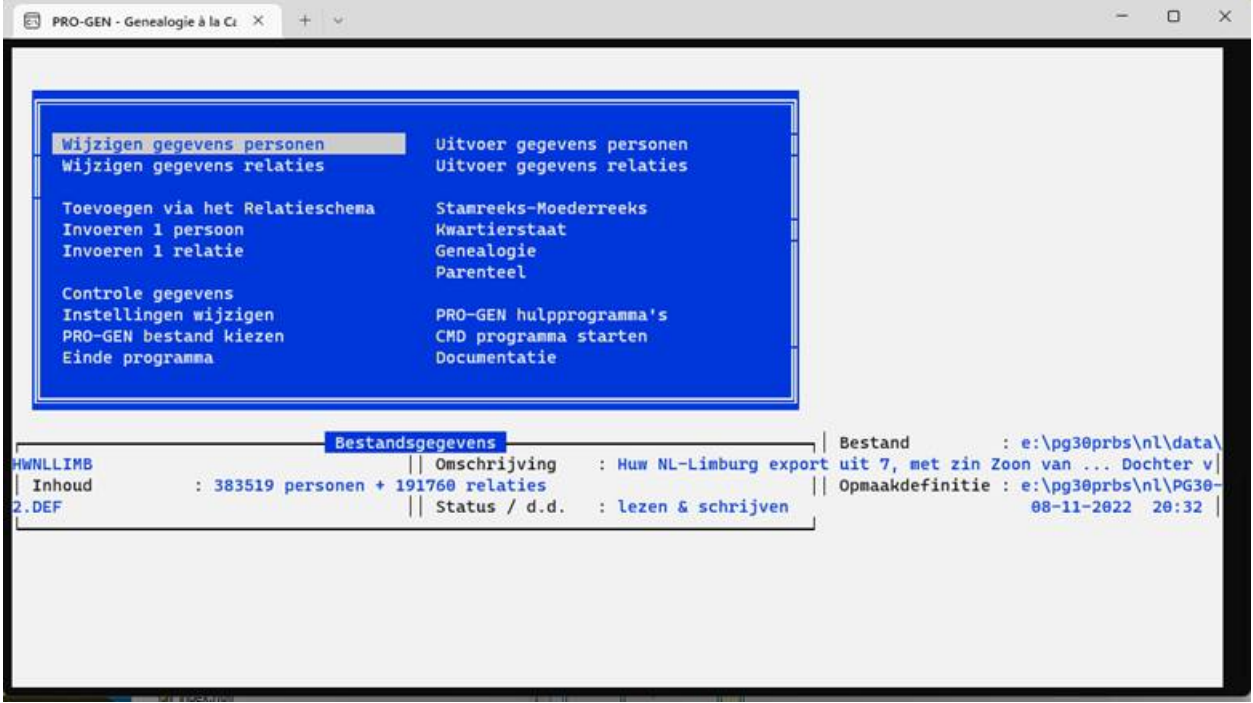

Die WIN-update heeft ongevraagd de belangrijke TERMINALknop verkeerd gezet.

Die knop kan je vinden door op de STARTknop te klikken, dan in het menu dat volgt de ZOEKLIJN in te vullen met het woord TERMINAL

Dan op de TERMINAL**INSTELLINGEN** te klikken (NIET op de APP Terminal!!!!, vergis je niet)

Verbeter in het menu dat volgt:

#### Privacy en beveiliging > Voor ontwikkelaars

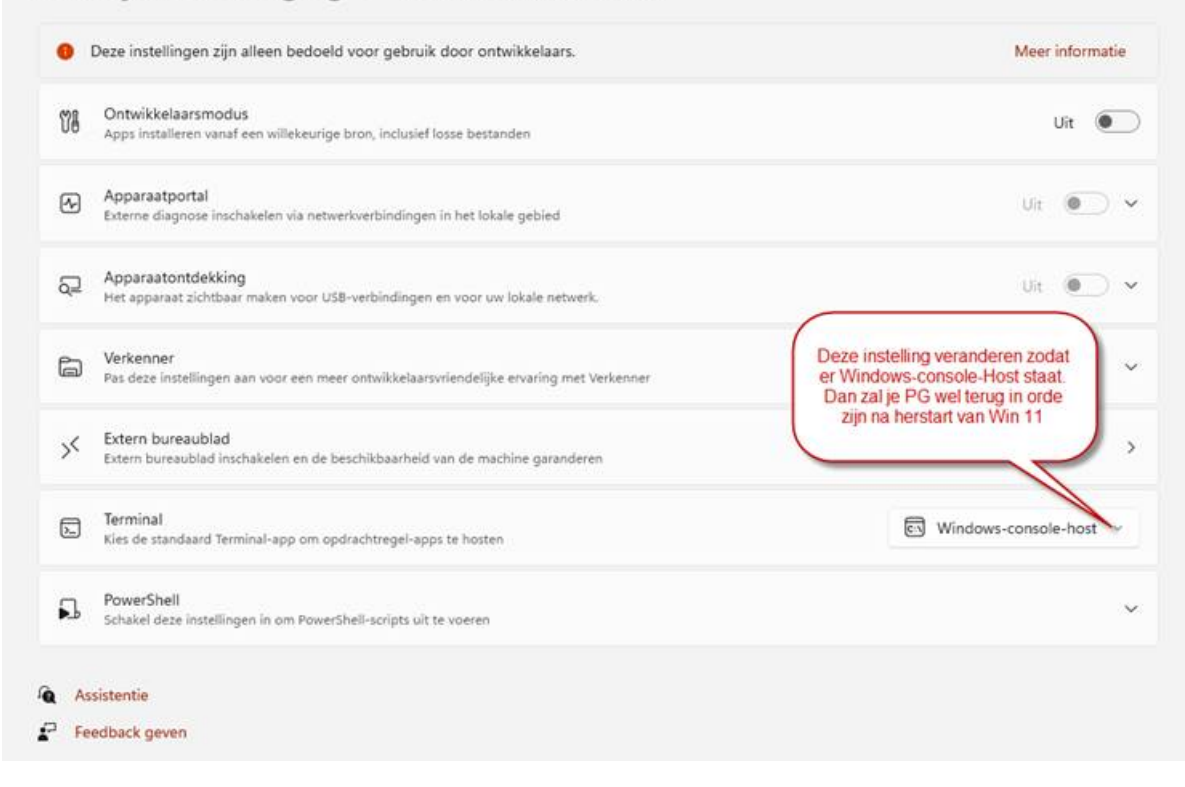

Start opnieuw en alles moet terug in orde zijn.

## **Verwantschap bepalen**

In tegenstelling tot de meeste genealogieprogramma's heeft PG3.51 standaard geen module aan boord om verwantschap tussen de personen te bepalen.

Enkele creatieve geesten hebben dan maar zelf een verwantschapsmodule gebouwd voor PRO-GEN.

Er zijn 3 modules in omloop.

Twee daarvan staan op onze jaarlijkse USB, VERWANT van Benno Schulenberg (NL) en HOESAMEN van Ivo Gilisen en Jaak Simons (BE).

Een derde programma BEPAAL GENEAGRAM van Wim Nelis (NL) is uitsluitend te bekomen via <http://www.pggg.nl/> [je moet wel lid en ingelogd zijn bij pggg.nl] ... Downloads/Overzicht ... Rubriek Toepassingen …. BepG 612.

De install van alle programmaatjes is zeer eenvoudig. Zet de \*.LZH in de map pg30\supp. Bij de volgende start wordt het programmaatje automatisch geïnstalleerd.

#### *Verwant*

Dit progje van Benno Schulenberg (NL) is het snelste en het meest eenvoudige in gebruik.

Markeer met de spatiebalk de twee personen waarvan je vermoedt dat ze dezelfde voorouders hebben en selecteer ze.

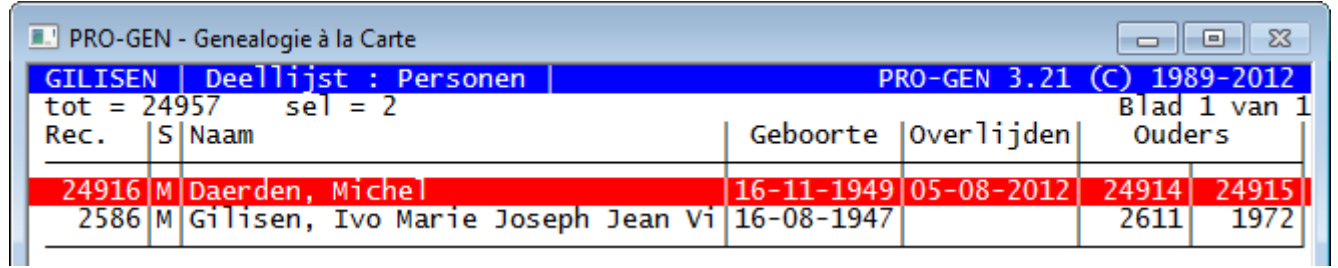

Er zijn 2 manieren om het schema op je scherm, fileviewer, printer te krijgen:

#### 1) **Via Uitvoer van persoonsgegevens**

Maak daarna via "**Uitvoer van persoonsgegevens**" een uitvoer met VERWANT - "Zijn dit bloedverwanten?".

Via Uitvoer naar beeldscherm via fileviewer levert dit het volgende beeld op:

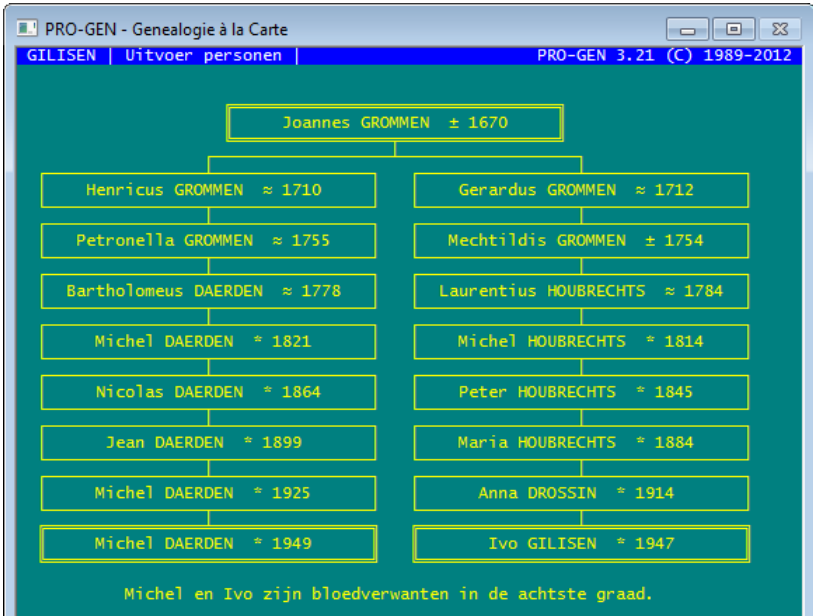

#### 2) **Je kan dit schema ook bekomen via seLecteren**:

- 1) Markeer in de Totaallijst: Personen de twee verwante personen
- 2) seLecteer ze door de L te toetsen  $\rightarrow$  Opgeslagen voorwaarde kiezen....  $\rightarrow$  Gemarkeerde records
- 3) seLecteer de 2 personen opnieuw met L  $\rightarrow$  Opgeslagen voorwaarde kiezen....
- 4) Zijn dit bloedverwanten?

# *Bepaal\_Geneagram en Toon\_Geneagram*

Dit is het meest complete programma.

Onder Hoofdmenu …. Documentatie …. Vind je BEPG.PDF, een 18 pagina's dikke Gebruikshandleiding BepG (BEPaal\_Geneagram)

Dit progje werkt een beetje anders dan het voorgaande.

Genk, donderdag 24 november 2022

Markeer gewoon de 2 personen (**geen selectie achteraf!**), druk vervolgens <ALT-F1> en kies:

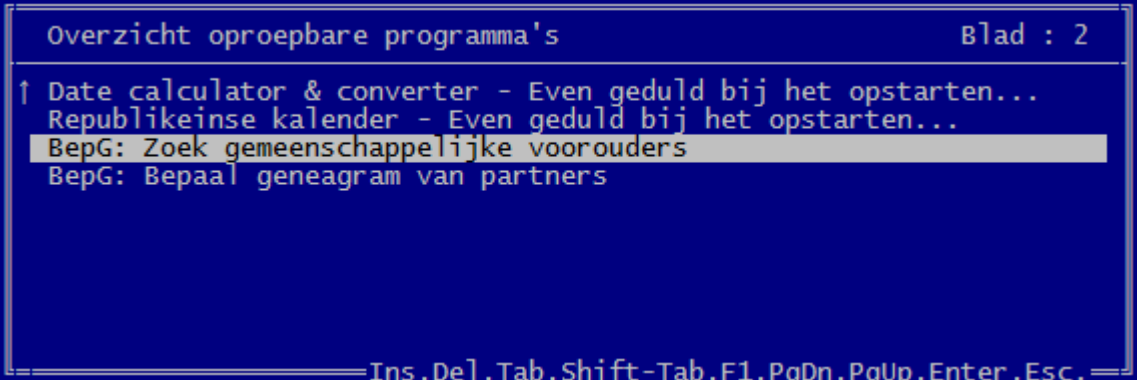

Op het scherm loopt nu het programma en het laat zien wanneer er een gemeenschappelijke voorouder is gevonden.

Na <ENTER> verschijnt de "Deellijst : Personen" met daarin de 2 gemerkte startpersonen en alle tussenliggende voorouders. Ja, je voorzitter Ivo en de Waalse "z…e" minister zaliger uit Ans.

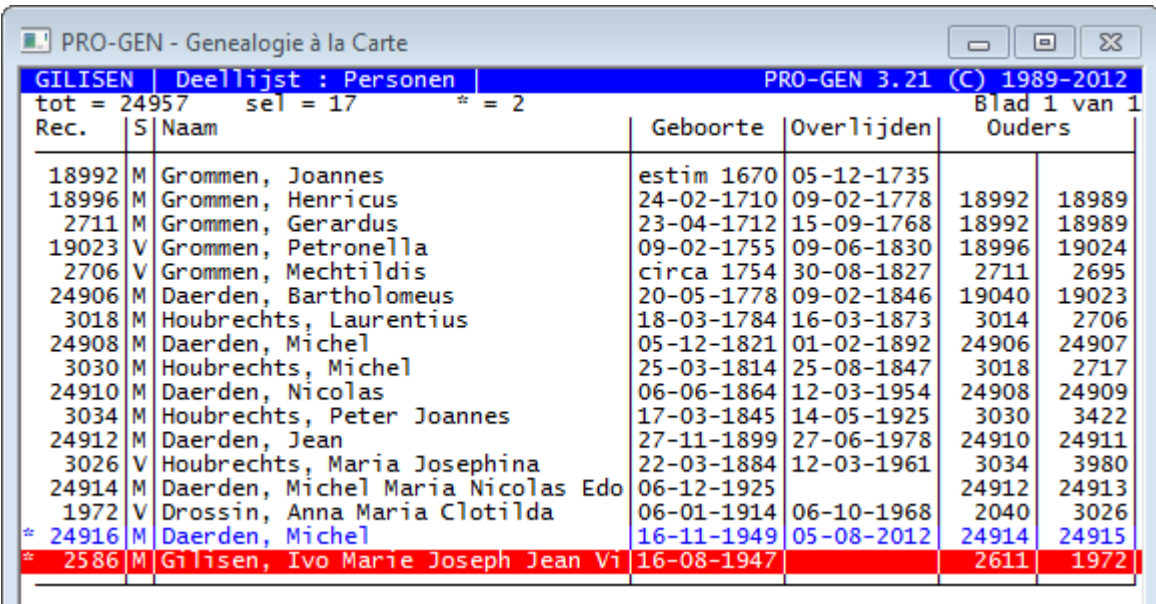

Om deze reeksen grafisch te tonen, ga naar ….. Hoofdmenu ….. Uitvoer gegevens personen .…. zet de volgende instellingen:

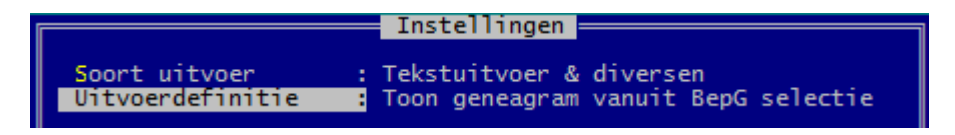

…. Invoer akkoord ….. bij uitvoer naar Schijf krijg je onderstaande tekst als resultaat (na Control+A moet je het lettertype Courier New 8 pt kiezen voor een correcte schikking).

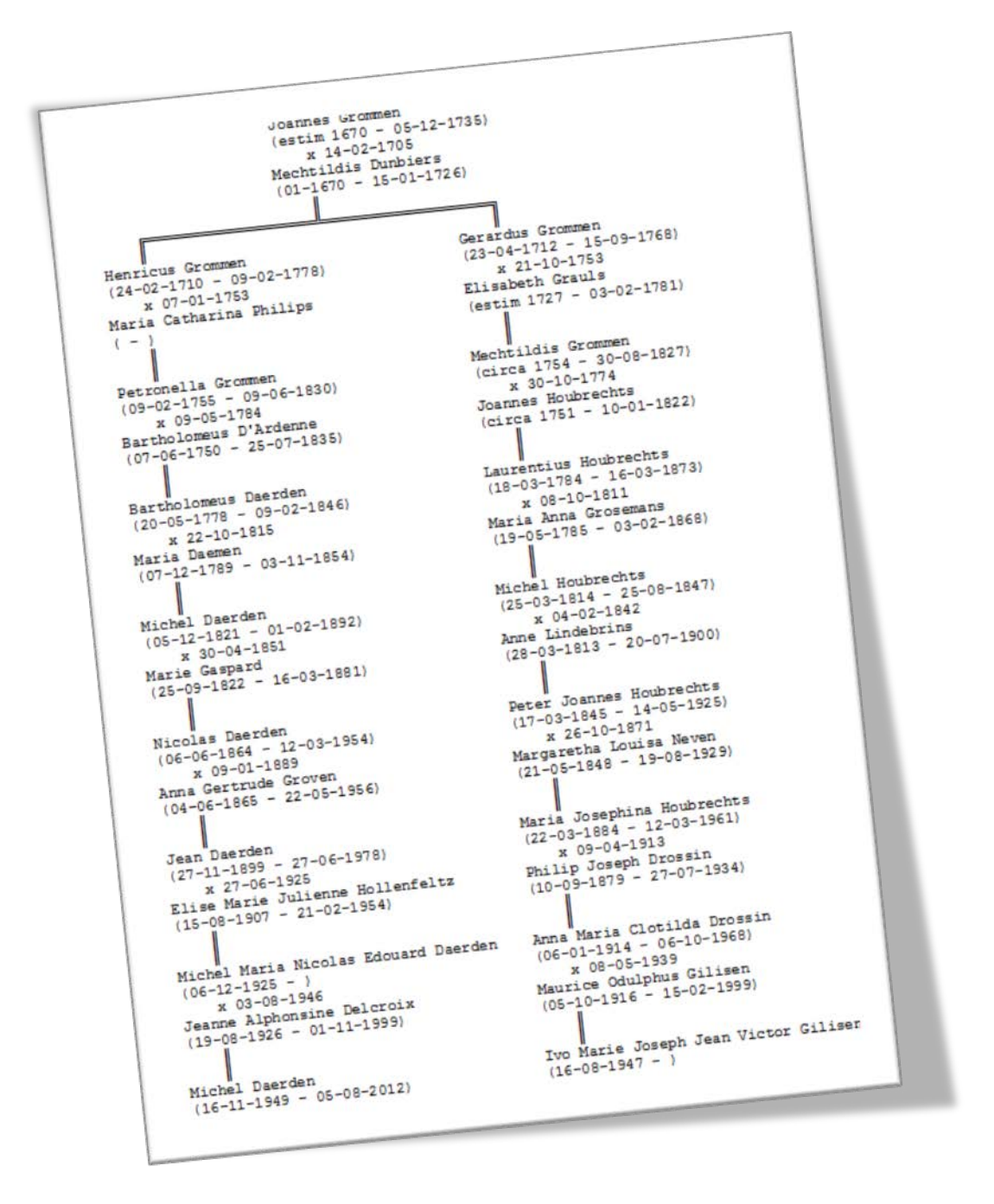

BepG kent nog een extra zoekmogelijkheid: het kan zoeken in de **relatielijst en de persoonslijst** naar **echtparen** die **gemeenschappelijke voorouders** hebben.

Deze zoekmogelijkheid wordt geactiveerd indien er **geen personen** in de persoonslijst **gemarkeerd** zijn.

### *HoeSamen*

Was het eerste programma in zijn genre dat door Ivo en Jaak (+) gebouwd werd, maar toegegeven, de anderen maakten hun gelijkaardige progjes beter, sneller en zeker met véél meer comfort. Het progje HOESAMEN geeft ten opzichte van de twee voorgaande programma's echter de meest volledige uitvoer met **datums + plaatsen.**

**Verwant** = alleen het **jaartal** en **geen plaatsen**

**Bepaal\_Geneagram en Toon\_Geneagram** = alleen **datums** in 10 tekens, type (dd-mm-jjjj) en ook **geen plaatsen**.

Voor het gebruiksgemak **markeer en selecteer** je ook hier de twee personen.

Bij dit progje moet je het weer anders doen.

Je moet starten in ….. Hoofdmenu …… **Kwartierstaat** en bovendien moet je de recordnummers van de 2 gewenste personen onthouden en een "ongewone" instelling hanteren.

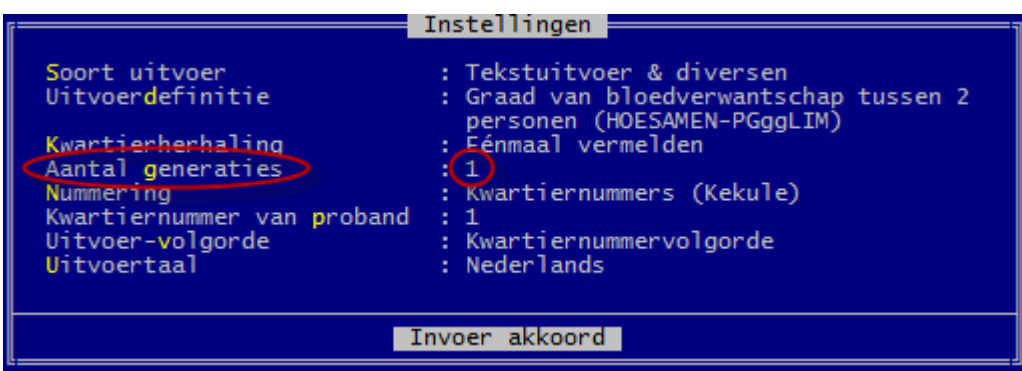

Na Invoer akkoord wordt je het tweede recordnummer gevraagd en het aantal te doorzoeken generaties. Hoe hoger het aantal generaties hoe trager het progje wordt.

Eens de gemeenschappelijke voorouder gevonden, kan je kiezen tussen een korte of een lange uitvoer. Hier een voorbeeld van een korte uitvoer.

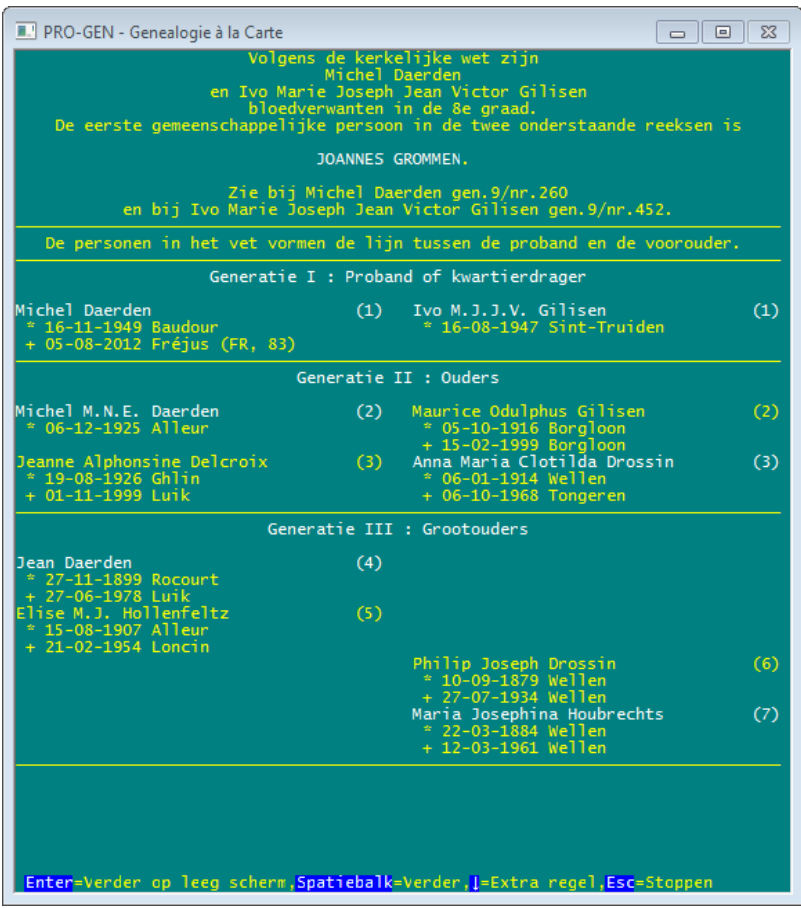

Esthetisch is de uitvoer van **HoeSamen** niet van de fraaiste door de grote blokken witruimte in het schema. Die witruimten kunnen gemakkelijk overschreven worden door de passende data. De editor **TextPad** heeft een speciale functie aan boord, nl. BLOKselecteerMode

Genk, donderdag 24 november 2022

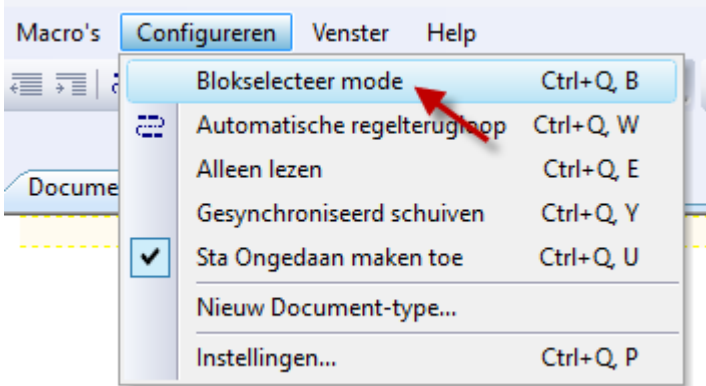

Maak een uitvoer via het schijfuitvoerstuurprogramma DOS-TEXT DOS tekstbestand naar je harde schijf (Onbeperkte bladmaten). Zo'n DOS-tekst is dé geschikte vorm voor TextPad. Stuur het resultaat naar bv. c:\temp\michelivo.TXT

Ga met Verkenner naar dat TXT-bestand en open het met TextPad. Editeer:

- 1) Zet Blokselectie AAN
- 1) maak Blokselectie (het blauwe deel) in het schema  $\rightarrow$
- 2) verplaats Blok in de schema  $\rightarrow$
- 3) Zet Blokmode uit  $\rightarrow$
- 4) Delete de roze witruimte door "gewoon" selecteren en DEL.

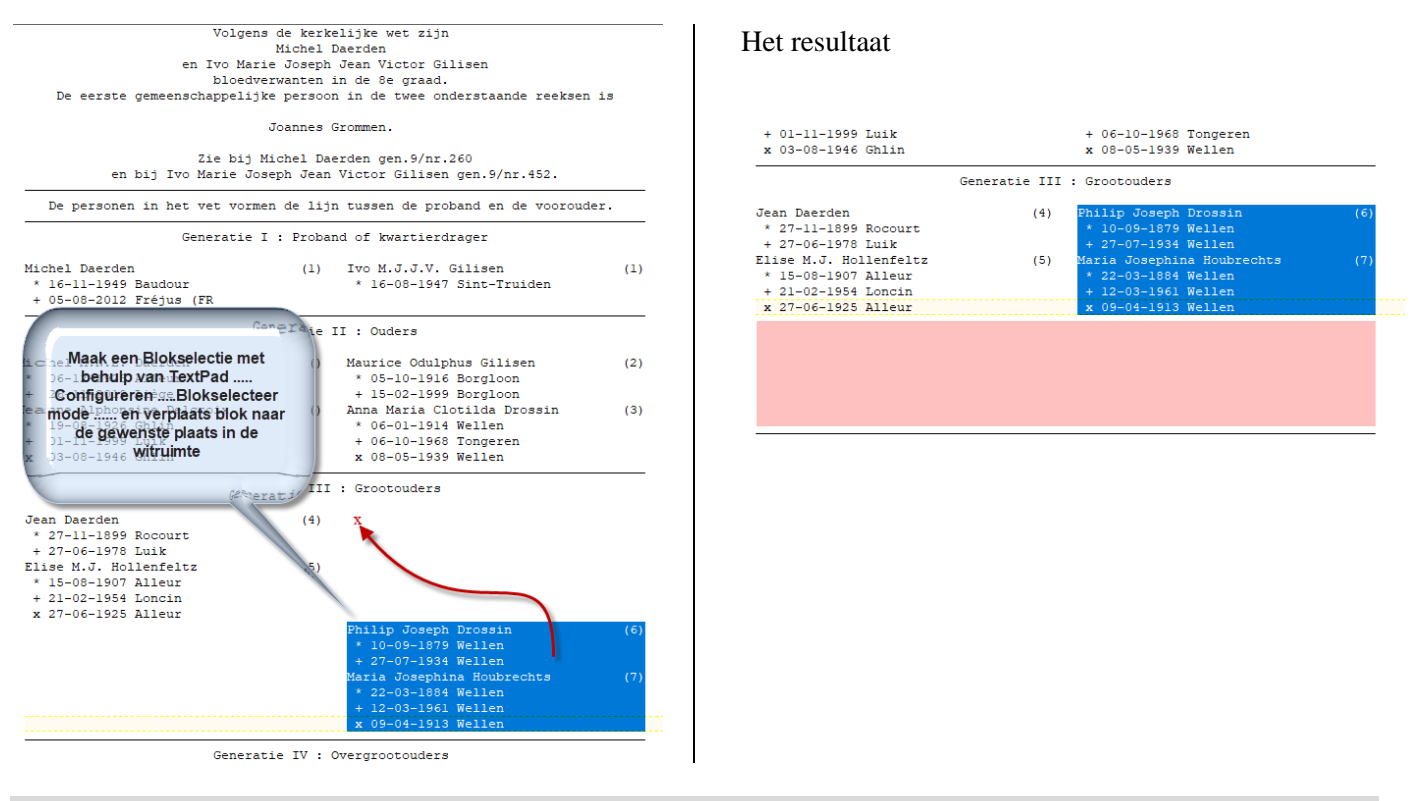

# **PRO-GEN in de toekomst**

De makers van PRO-GEN werken op dit ogenblik hard aan een nieuwe versie.

In de toekomstige versie zullen o.a. voet- en eindnoten mogelijk zijn. Nog even geduld eer deze versie officieel zal zijn.

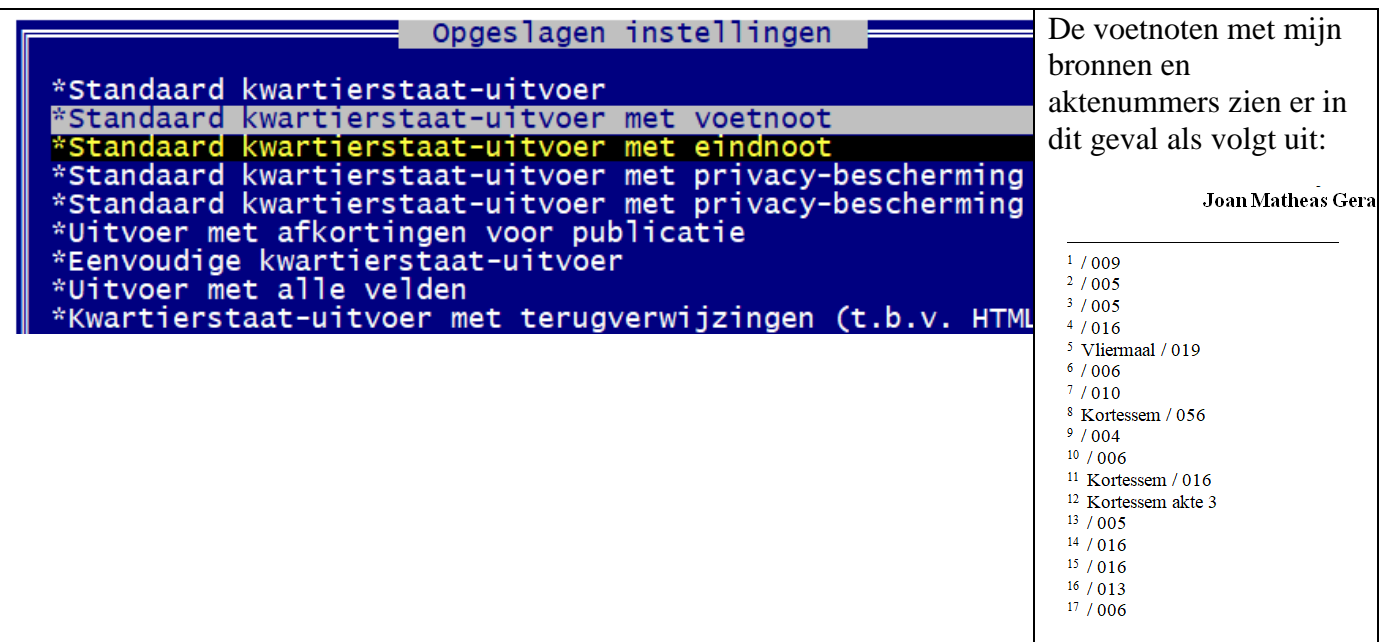

**Ivo**

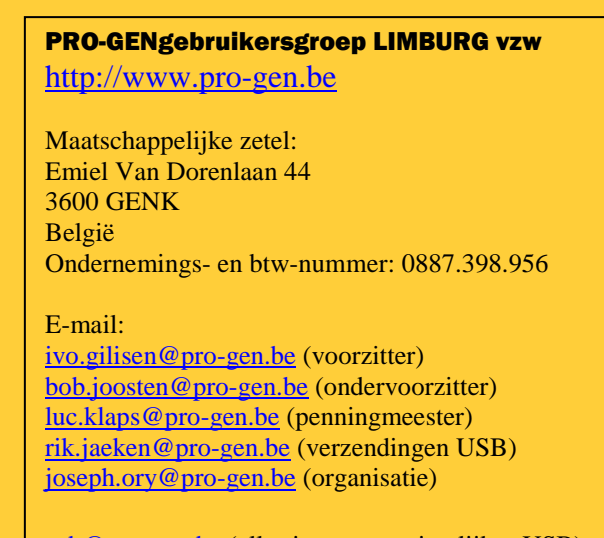

[usb@pro-gen.be](mailto:usb@pro-gen.be) (alles i.v.m. onze jaarlijkse USB)

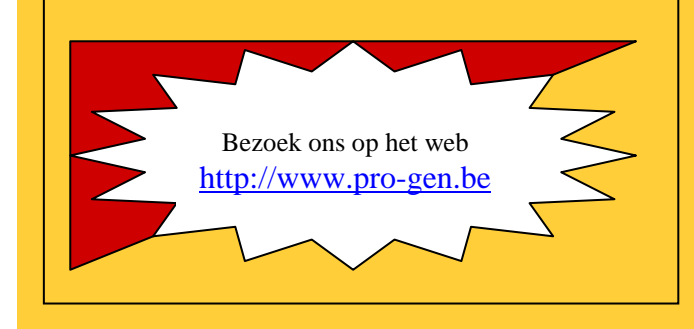